==================================================================================================== sadmlib\_std\_demo.py v3.10 - Library v3.09 2 3 User Var. that affect SADMIN behavior Description This System Result ==================================================================================================== [001] st.ver Get/Set Script Version Number : 3.10 Get script name  $\qquad \qquad \qquad$  : sadmlib\_std\_demo.py Get script name without extension : sadmlib std demo Get current user name : root Get Current Process ID : 23658  $Get/Set$  Allow running multiple  $copy: Y$ Get/Set Gen. entry in .rch file : False Set Output to [S]creen [L]og [B]oth : B Get/Set Append Log or Create New One: False Get/Set Generate Header in log : False Get/Set Generate Footer in log : False Get/Set Script Exit Return Code : 0 ==================================================================================================== 21 sadmlib\_std\_demo.py v3.10 - Library v3.09 Calling Functions Description This System Result 22 ==================================================================================================== 23  $SADMIN$  Release Number  $(XX,XX)$  : 1.2.0 OS Type (Uppercase,LINUX,AIX,DARWIN): LINUX Return  $0/S$  Version (Ex: 7.2, 6.5) : 7.7.1908 Return  $0/S$  Major Version (Ex 7, 6) : 7 Return  $0/S$  Minor Version (Ex 2, 3) : 7  $0/S$  Name (REDHAT,CENTOS,UBUNTU,...) : CENTOS 30 [007] st.get\_oscodename() O/S Project Code Name : CORE 31 [008] st.get\_kernel\_version() O/S Running Kernel Version : 3.10.0-1062  $0/S$  Kernel Bit Mode (32 or 64) : 64 [010] st.hostname Current Host Name : holmes 33 34 [011] st.get\_host\_ip() Current Host IP Address : 192.168.1.12 35 [012] st.get\_domainname() Current Host Domain Name : <u>[maison.ca](http://maison.ca)</u> Fully Qualified Domain Host Name : [holmes.maison.ca](http://holmes.maison.ca) 37 [014] st.get\_epoch\_time() Get Current Epoch Time : 1574606667 38 [015]st.epoch\_to\_date(1574606667) Convert epoch time to date : 2019.11.24 09:44:27 1 4 5  $6 [002]$  st.pn 7 [003] st.inst 8 [004] st.username 9 [005] st.tpid 10 [006] st.multiple exec 11 [007] st.use\_rch 12 [008] st.log\_type 13 [009] st.log append 14 [010] st.log header 15 [011] st.log footer 16 [012] st.exit code 17 18 19 20 24 [001] st.get\_release() 25 [002] st.get ostype()  $26$  [003] st.get osversion() 27 [004] st.get osmajorversion() 28 [005] st.get\_osminorversion() 29 [006] st.get osname() 32 [009] st.get kernel bitmode() 36 [013] st.get\_fqdn()

```
						WDATE=2019.11.24	09:44:27
   [016] st.date_to_epoch(WDATE) 							 Convert Date to epoch time 				 : 1574606667
         DATE1=2018.06.30 10:00:44
         DATE2=2018.06.30 10:00:03
   [017] st.elapse_time(DATE1,DATE2) 									Elapse Time between two timestamps : 00:00:41
   [018] st.get_packagetype()        Get package type (rpm,deb,aix,dmg) : rpm
  [019]	st.get_arch()																				Get	system	architecture													:	x86_64
====================================================================================================
49
sadmlib_std_demo.py	v3.10	-	Library	v3.09
50
SADMIN	PYTHON	SPECIFIC	FUNCTIONS							Description																											This	System	Result
51
====================================================================================================
52
                                          When DBerror, No ErrMsg (Just ErrNo): False
                                          Script need (Open/Close) Database ? : True
                                          Silent File Del, No Err if not exist: None
56 [004]st.writelog(msg,'nonl'|'bold')  Write Log (nonl=NoNewLine)      : None
   ====================================================================================================
   sadmlib_std_demo.py v3.10 - Library v3.09
   Overview of st.start() & st.stop() function
   ====================================================================================================
----------
65
66 st = setup_sadmin()
  Example : st = setup\_sadmin() # Setup Var, Load Libr, Create instance, call st.start()----------
       Setup User Var., Load Module, Create Instance, call st.start() and return instance object
       It make sure the SADMIN Environment variable is set to proper dir.
       The module 'setup sadmin()', need to be called when your script is starting.
       What this function will do for us :
           1) Make sure all directories & sub-directories exist and have proper permissions.
           2) Make sure log file exist with proper permission (st.log_file)
           3) Make sure Return Code History (.rch) exist and have the right permission
           4) If PID file exist, show error message and abort.
39
40
41
42
43
44
45
46
47
48
53 [001] st.dbsilent
54 [002] st.usedb
55 [003] st.silentremove('file')
57
58
59
60
61
62
63
64
67
68
69
70
71
72
73
74
75
76
```

```
Unless user allow more than one copy to run simultaneously (st.multiple exec = 'Y')
          5) Add line in the [R]eturn [C]ode [H]istory file stating script is started (Code 2)
          6) Write HostName - Script name and version - O/S Name and version to the Log file (st.log_file)
 ----------
81
 st.stop()
82
 Example	:	st.stop(st.exit_code)			#	Close	SADM	Environment
83
            sys.exit(st.exit code) # Exit To O/S
   ----------
       Accept one parameter - Either 0 (Successful) or non-zero (Error Encountered)
       Please call this function just before your script end.
       What this function do.
          1) If Exit Code is not zero, change it to 1.
           2) Get Actual Time and Calculate the Execution Time.
          3) Writing the Script Footer in the Log (Script Return code, Execution Time, ...)
          4) Update the RCH File (Start/End/Elapse Time and the Result Code)
          5) Trim The RCH File Based on User choice in sadmin.cfg
          6) Trim the Log based on user selection in sadmin.cfg
          7) Delete the PID File of the script (st.pid file)
          8) Delete the User 3 TMP Files (st.tmp file1, st.tmp file2, st.tmp file3)
====================================================================================================
101
102 sadmlib_std_demo.py v3.10 - Library v3.09
SADMIN	CONFIG	FILE	VARIABLES											Description																											This	System	Result
103
====================================================================================================
104
                                      holmes.maison.ca
                                      SADMIN [C]lient or [S]erver : S
                                      duplessis.jacques@gmail.com
                                      0=NoMail 1=OnError 3=OnSuccess 4=All: 1
109 [005] st.cfg_alert_group        Default Alert Group         : default
                                      Seconds to wait before repeat alert : 0TextBelt.com</u> API Key        :
TextBelt.comhttps://textbelt.com/text</u>
113 [009] st.cfg_cie_name          Your Company Name          : Your Cie Name
                                      maison.ca
77
78
79
80
84
85
86
87
88
89
90
91
92
93
94
95
96
97
98
99
100
105 [001] st.cfg server
106 [002] st.cfg_host_type
107 [003] st.cfg mail addr
108 [004] st.cfg alert type
110 [006] st.cfg alert repeat
114 [010] st.cfg domain
```
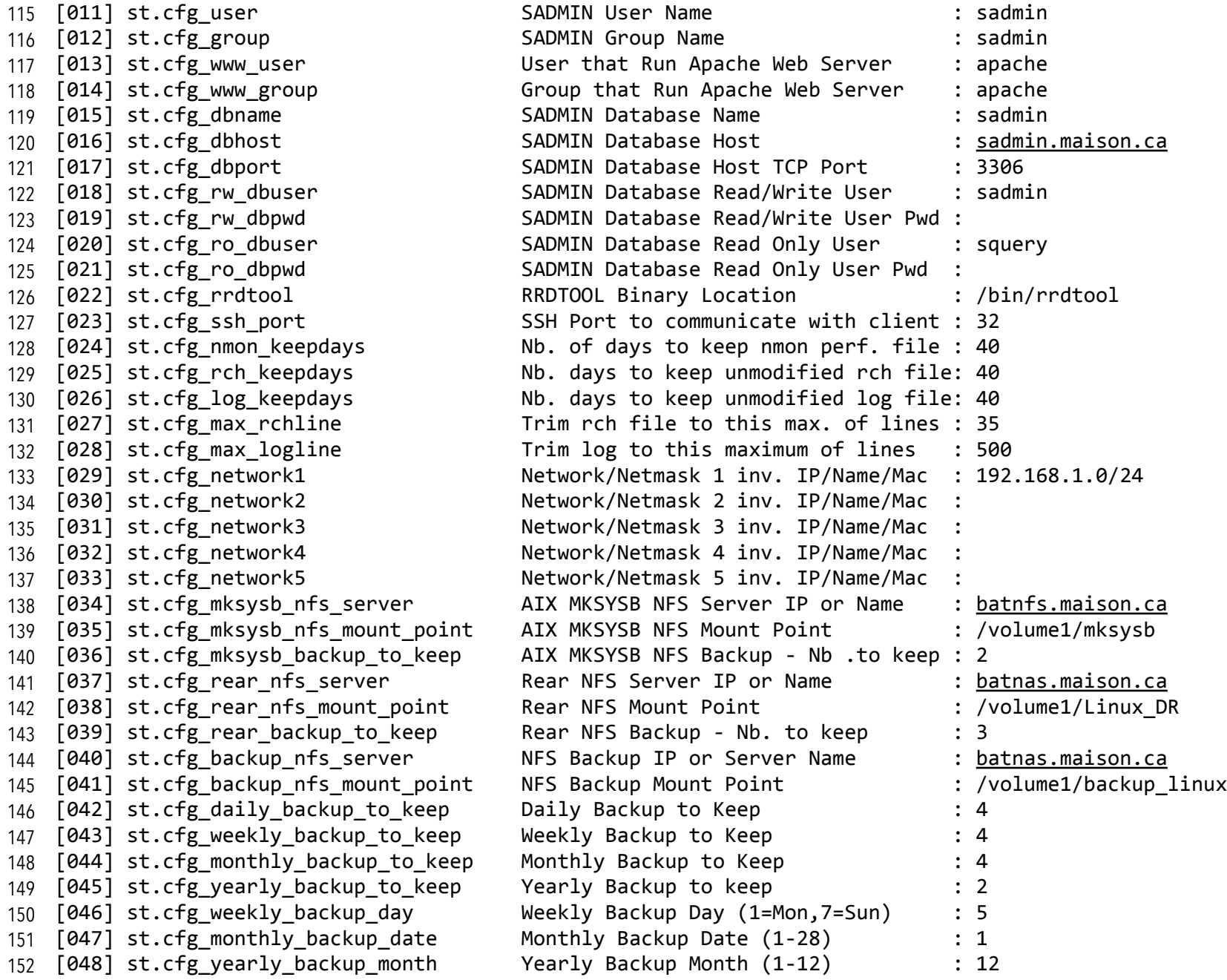

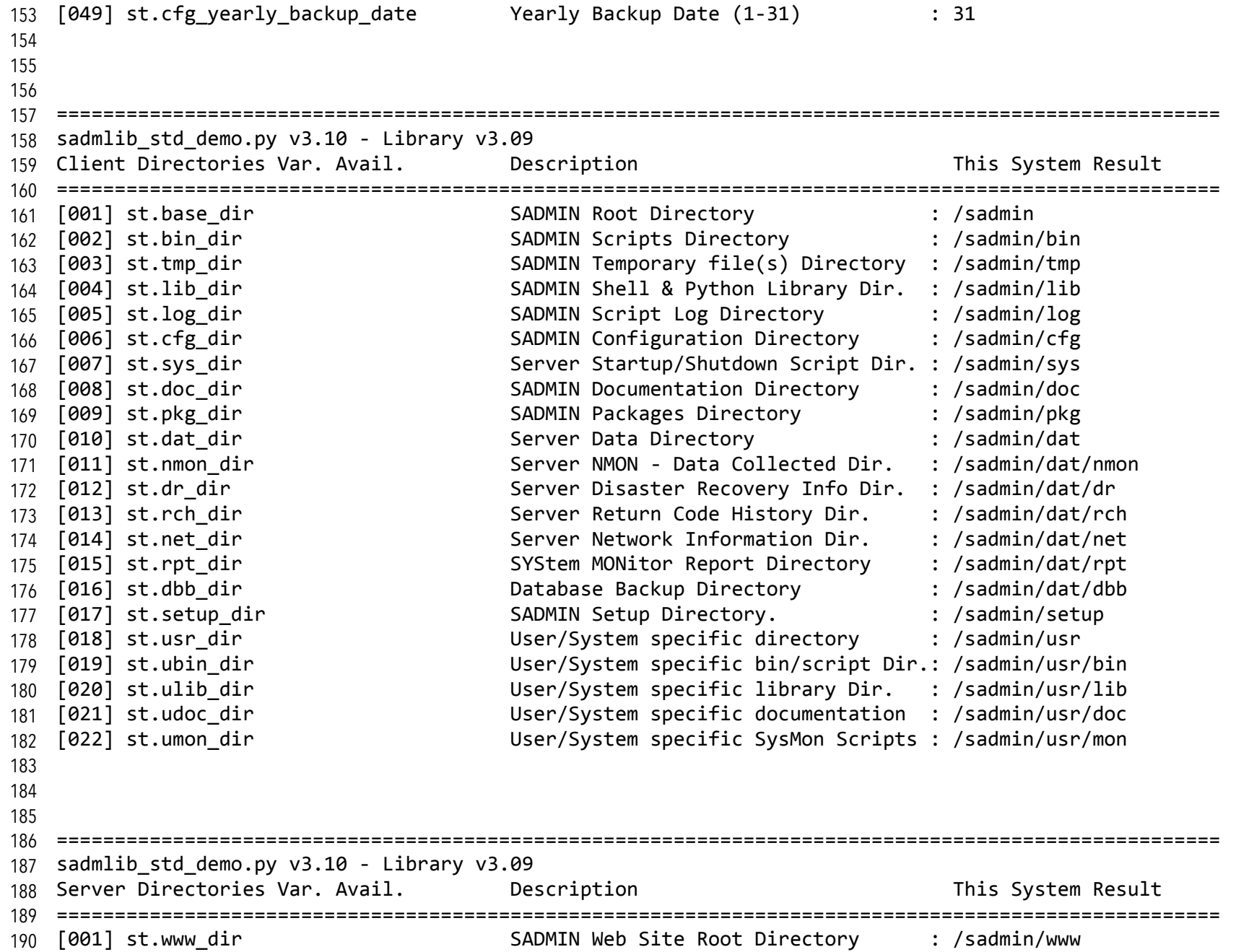

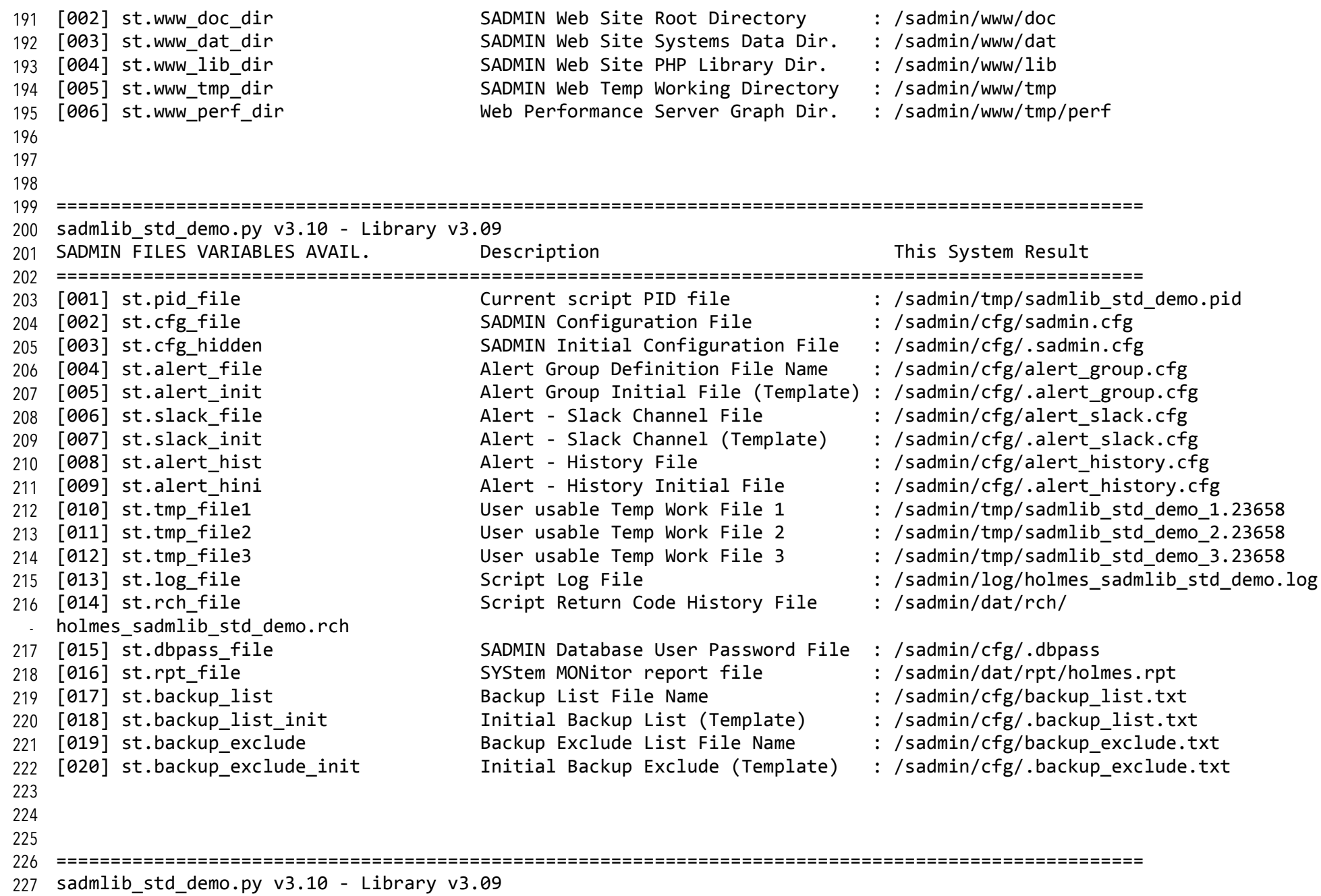

COMMAND PATH USE BY SADMIN STD. LIBR. Description **This System Result** ==================================================================================================== 229 Cmd. 'lsb\_release', Get O/S Version : /bin/lsb\_release Cmd. 'dmidecode', Get model & type : /sbin/dmidecode  $Cmd. 'bc', Do some Math. ; /bin(bc)$ Cmd. 'fdisk', Get Partition Info : /sbin/fdisk  $Cmd.$  'which', Get Command location : /bin/which  $Cmd. 'perl', epoch time Calc. : /bin/perl$ Cmd. 'mail', Send SysAdmin Email : /bin/mail Cmd. 'mutt', Used to Send Email : /bin/mutt Cmd. 'curl', To send alert to Slack : /bin/curl  $Cmd.$  'lscpu', Socket & thread info : /bin/lscpu Cmd. 'nmon', Collect Perf Statistic : /bin/nmon Cmd. 'parted', Get Disk Real Size : /sbin/parted Cmd. 'ethtool', Get System IP Info : /sbin/ethtool  $Cmd.$  'ssh', SSH to SADMIN client : /bin/ssh Cmd. 'ssh', SSH to Connect to client: /bin/ssh -qnp 32 ==================================================================================================== 248 249 sadmlib\_std\_demo.py v3.10 - Library v3.09 Database Information Description This System Result ==================================================================================================== When DBerror, No ErrMsg (Just ErrNo): False  $Script$   $need$   $(Open/Close)$   $Database$   $?$  :  $True$ 254 Database connection succeeded Show SADMIN Tables: +------------------+ | Tables\_in\_sadmin | +------------------+ | server | | server\_category | server\_group | server network +------------------+ 265228 230 [001] st.lsb release 231 [002] st.dmidecode 232 [003] st.bc 233 [004] st.fdisk 234 [005] st.which 235 [006] st.perl 236 [007] st.mail 237 [008] st.mutt 238 [009] st.curl 239 [010] st.lscpu 240 [011] st.nmon 241 [012] st.parted 242 [013] st.ethtool 243 [014] st.ssh 244 [015] st.ssh\_cmd 245 246 247 250 251 252 [001] st.dbsilent 253 [002] st.usedb 255 256 257 258 259 260 261 262 263 264

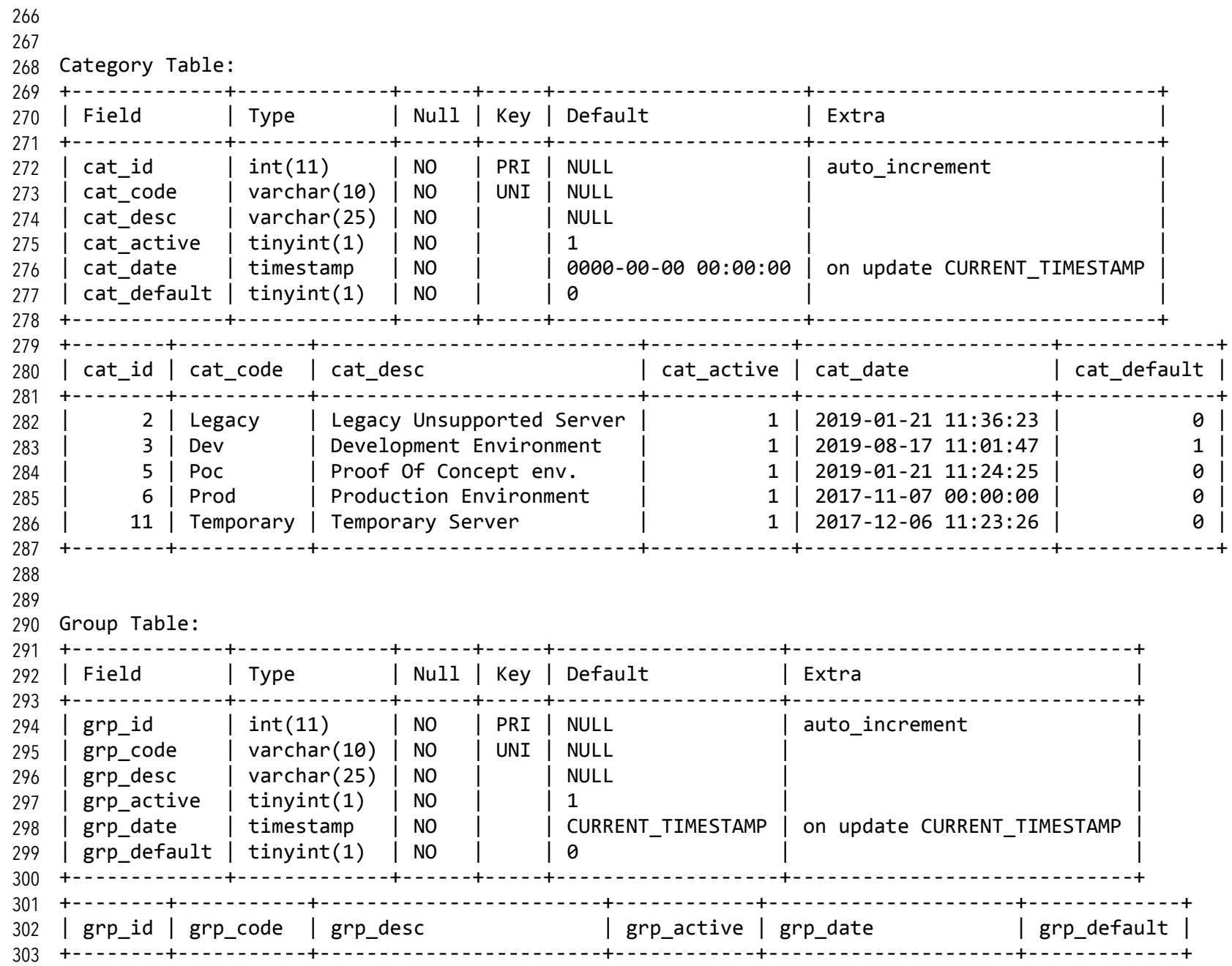

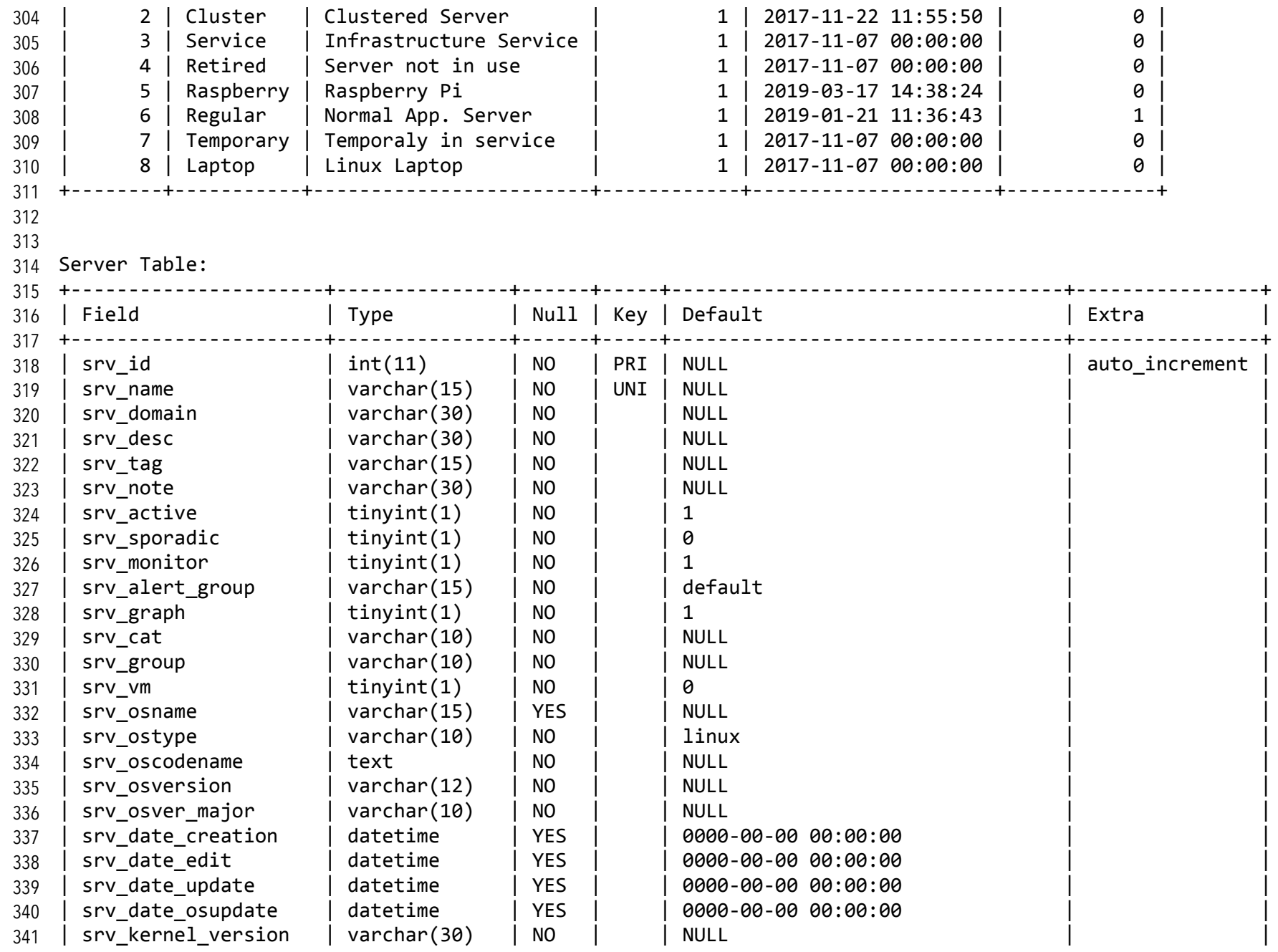

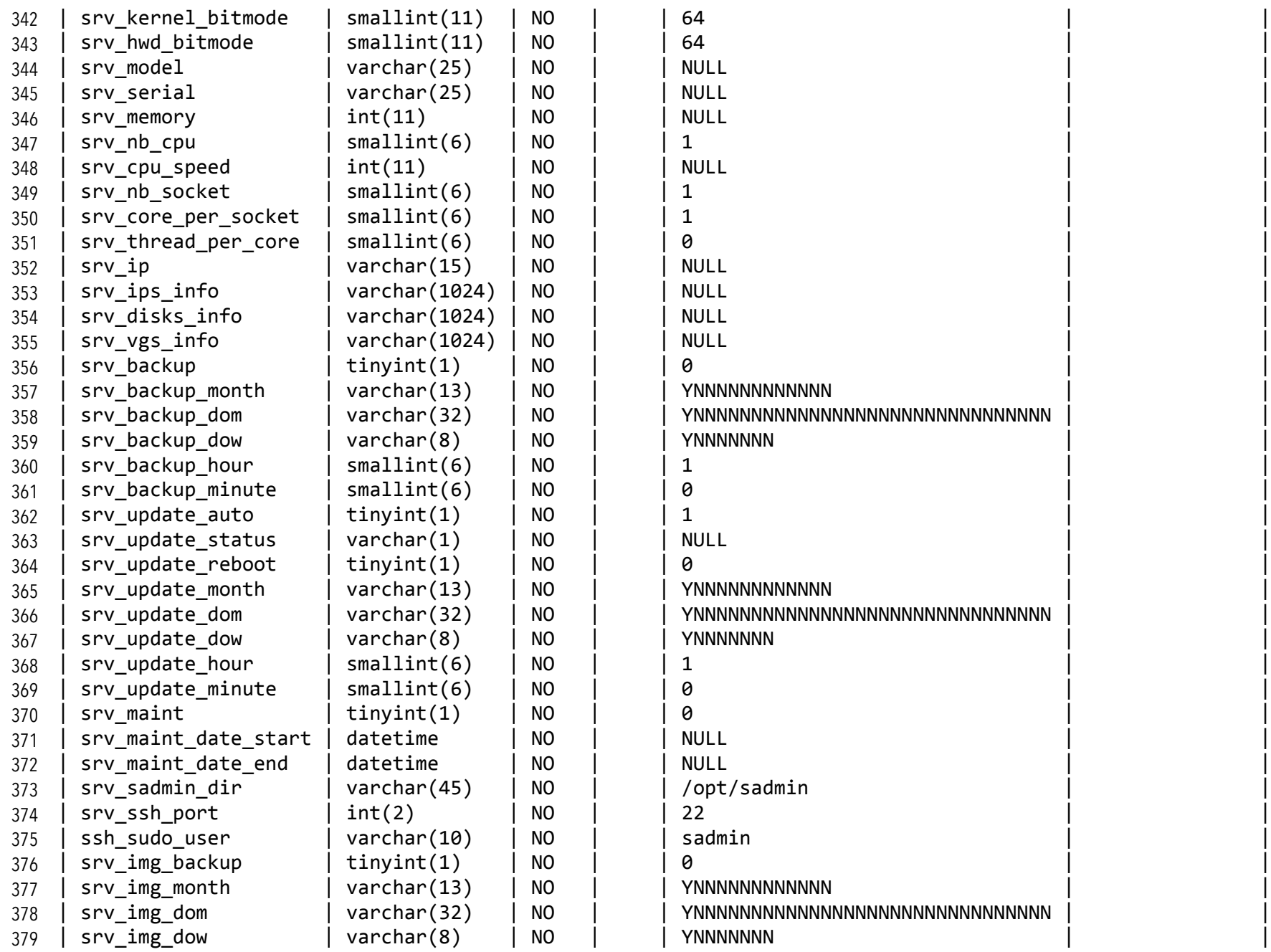

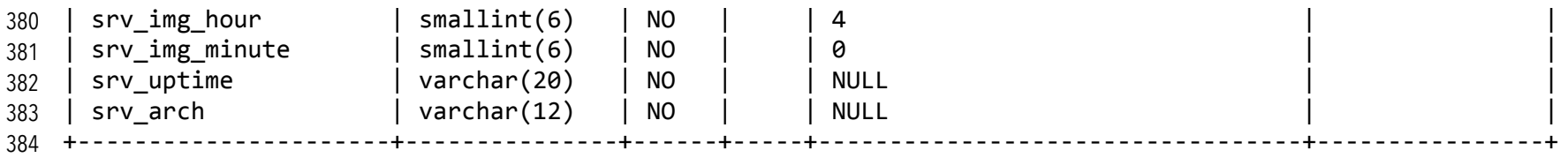

Closing Database connection 385

386